### Passwords Are Everywhere!

*Hal Pomeranz Deer Run Associates*

# Why Is Password Evidence Useful?

- Attribution
- Evidence of conspiracy
- Cracking encrypted containers and archives
- Finding other data (including more passwords!)

### Easy or Hard?

Unencrypted (easy)

Command history Scripts Web apps/databases Mobile Apps

**Obfuscated** (not much harder) App user profiles

LANMan Hashes

Encrypted (give up)

Cryptographic hashes

### Command History

Unix/Linux – **\$HOME/.bash\_history \$HOME/.mc/history** Windows – only in memory, unfortunately **mysql -u root -p SekritPass sekritdb zip -r -P VerySekrit sekrit.zip foo/\* net use x: \\server\myshare /USER:somedomain\skippy MySekritPwd**

### Scripts Are Great For…

- Database passwords
- Archive passwords
- Login passwords on remote systems

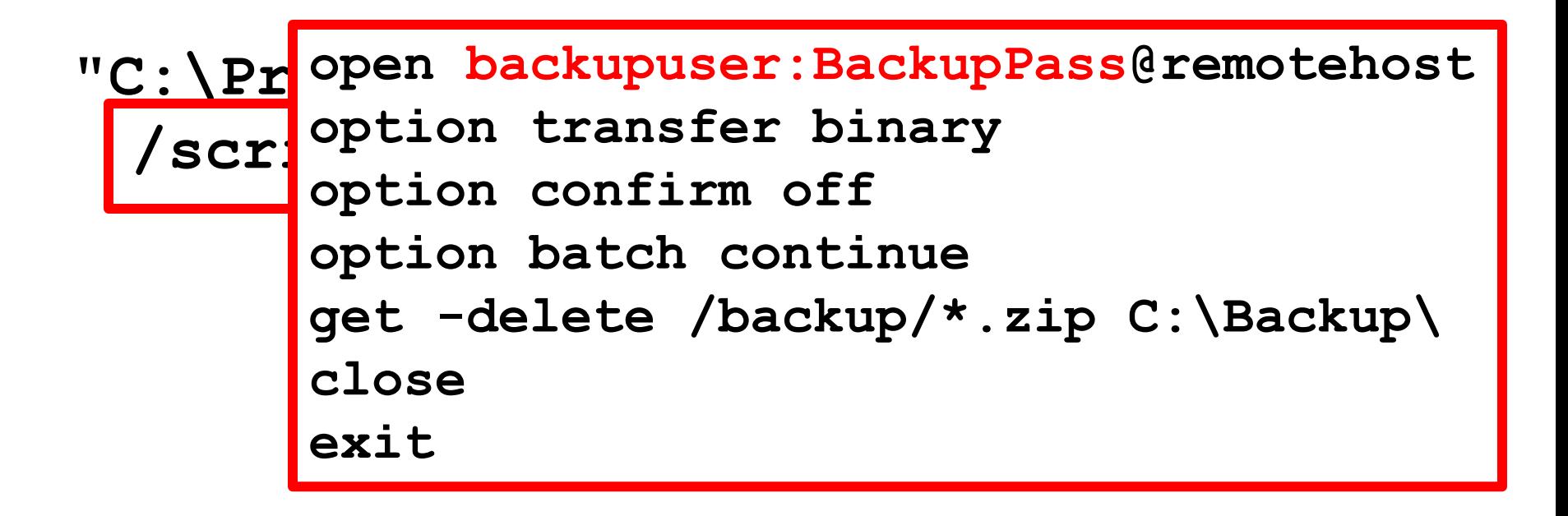

## Web Apps

- Apps connect to back-end databases
- Connection requires username/password
- Usually stored in "include file"

## Find That Password!

- 1. Look for the  $*$  connect call: \$db = @mysql\_connect(\$DBHOST, \$DBUSER, \$DBPASS) …
- 2. Find the variable declarations:

\$DBHOST = 'localhost';

\$DBUSER = 'root';

 $$DBPASS = "$ ;  $~# Yes, really. *sign*$ 

3. Profit!

### Now That You're In That DB…

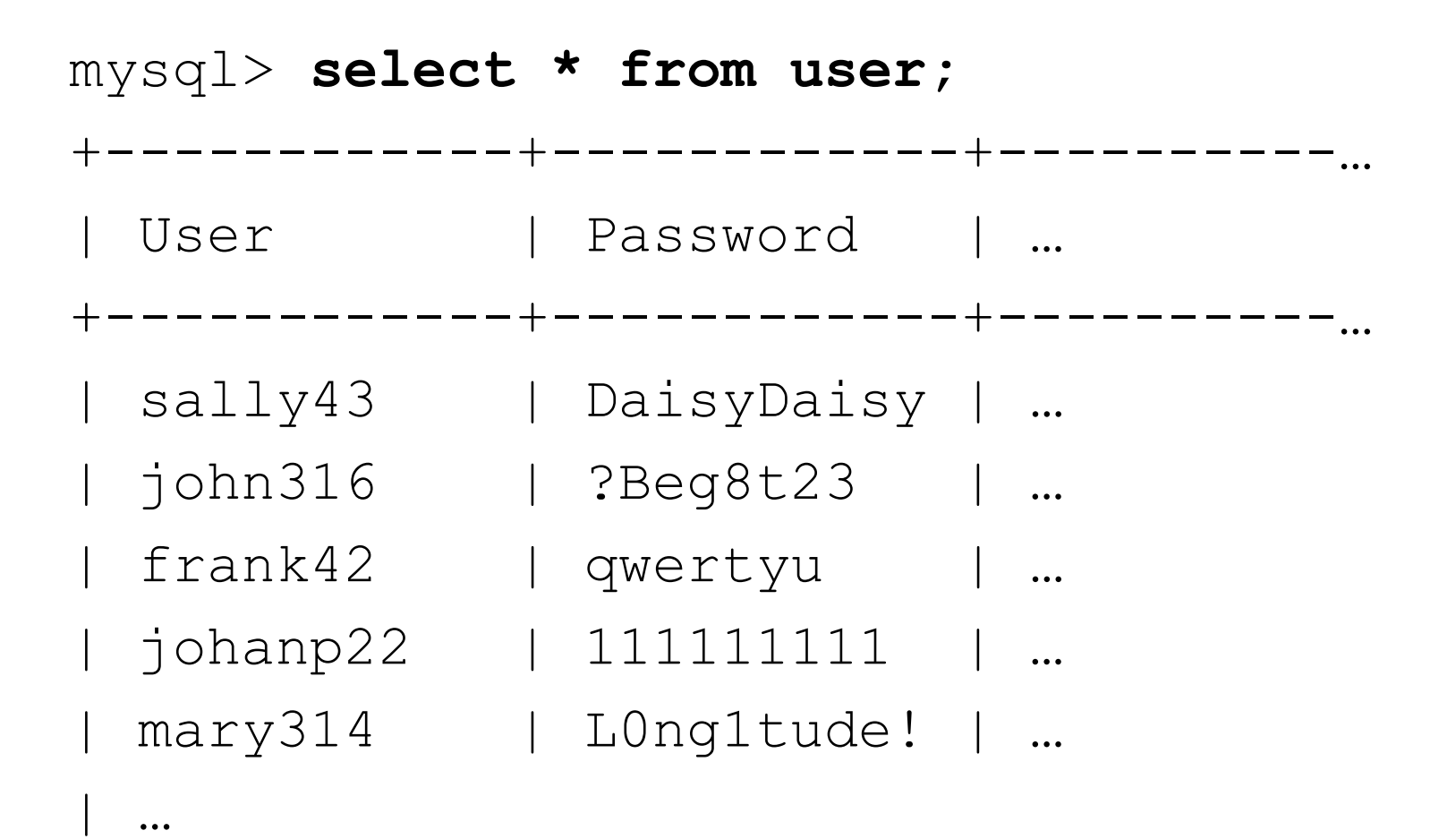

# (Mobile) Apps

- Users choose "save password" option
- Apps do not always encrypt password
- Mobile apps often the worst offenders:
	- TouchTerm SSH app
	- Livejournal

Get directly from device *or backup directory*

# Slightly More Difficult

• App stores password with minor obfuscation

PSI (Jabber/XMPP client) – **accounts.xml** http://blogmal.42.org/rev-eng/psi-password.story

Total Commander (file manager) – **wcx\_ftp.ini** http://en.totalcmd.pl/download/add/tls/DecrypTC

## Think Like a Hacker

- Consider extracting/cracking LanMan hashes
- Make sure this activity is within scope!
- Use LM hashes as input for NTLM cracking

### Get Your Hashes Here!

- Memory **volatility hashdump**
- SAM/System hives **fgdump**
- Active Directory NTDS.DIT http://sourceforge.net/projects/libesedb/ http://csababarta.com/en/ntdsxtract.html

## Get Cracking!

- Free web-based cracking: http://www.md5decrypter.co.uk/
- Pre-computed rainbow tables: http://project-rainbowcrack.com/
- Old standby (see also "-rules=NT" for NTLM): http://www.openwall.com/john/

## Now That You've Got Passwords…

- Crack open protected archives and volumes
- Pivot!

### Gotcha!

# **grep SekritPass strings.asc** 1463480375 Password: SekritPass # **blkcat forensic.img 357295** Host: www.evil.com User: root Password: SekritPass

Host: www.botnet-admin.net User: admin Password: MySekritPwd

# Wrap-Up

- Thanks for listening!
- Any final questions?
- Please fill out your surveys!

Hal Pomeranz hal@deer-run.com Deer Run Associates **@hal\_pomeranz** http://www.deer-run.com/~hal/